# Quest®

# **Quest® NetVault® Backup Plug-in** *for Oracle* **11.2**

リリース・ノート

#### **2016** 年 **12** 月

#### **2017** 年 **3** 月改訂

これらのリリース・ノートには、Quest® NetVault® Backup Plug-in *for Oracle* リリースに関する情報が記載され ています。

トピック:

- **•** [このリリースについて](#page-0-0)
- **•** [新機能](#page-1-0)
- **•** [拡張機能](#page-1-1)
- **•** [解決済みの問題](#page-1-2)
- **•** [既知の問題](#page-2-0)
- **•** [システム要件](#page-2-1)
- **•** [製品ライセンス](#page-3-0)
- **•** [アップグレードおよびインストールの手順](#page-4-0)
- **•** [追加リソース](#page-4-1)
- **•** [グローバリゼーション](#page-5-0)
- **•** [弊社について](#page-5-1)

## <span id="page-0-0"></span>このリリースについて

Quest NetVault Backup(NetVault Backup)Plug-in *for Oracle*®(Plug-in *for Oracle*)11.2 は、拡張機能が含まれ たマイナー・リリースです。製品の詳細なドキュメントは下記サイトからご覧いただけます[。](https://support.quest.com/ja-jp/technical-documents) <https://support.quest.com/ja-jp/technical-documents>

<span id="page-1-0"></span>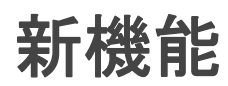

Plug-in *for Oracle* 11.2 の新機能:

テーブルスペースの PIT リカバリ (TSPITR) が、NetVault Backup WebUI を使用して NetVault Backup Plug-in *for Oracle*® で実行できます。(15818(OAG-313))

### <span id="page-1-1"></span>拡張機能

次は、Plug-in *for Oracle* 11.2 に実装されている拡張機能のリストです。

#### 表 **1.** 一般的な拡張機能

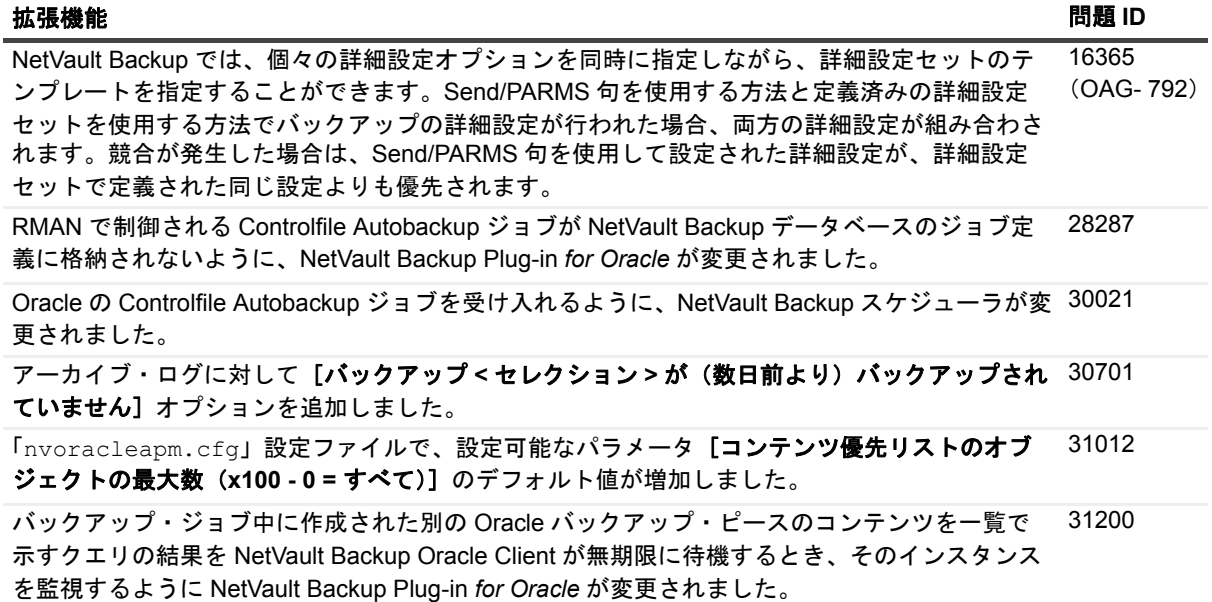

### <span id="page-1-2"></span>解決済みの問題

本リリースで対処された問題は以下のとおりです。

#### 表 **2.** 解決済みの一般的な問題

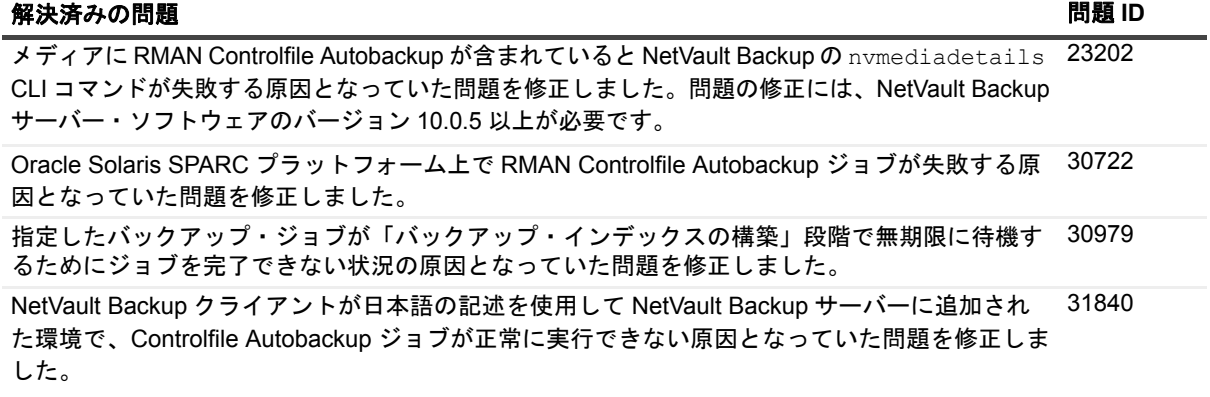

Quest NetVault Backup Plug-in *for Oracle* 11.2 **1**-in *for Oracle* 11.2 2<br>リリース・ノート 2

#### 表 **2.** 解決済みの一般的な問題

#### 解決済みの問題 問題 **ID**

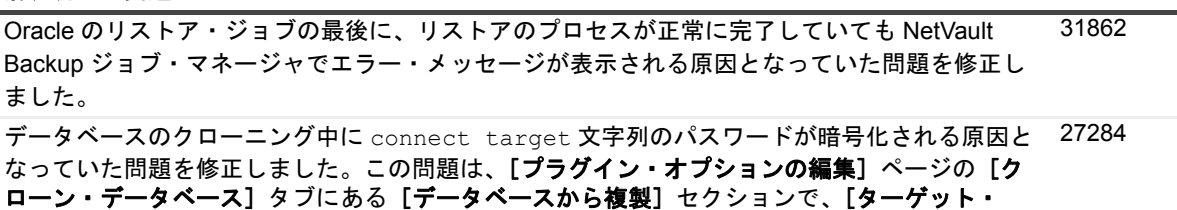

データベース】のエントリが変更された場合に発生していました。

NetVault Backup のプログレス・バッファの容量不足が原因でバックアップ・ジョブおよびリス トア・ジョブが失敗していた問題を修正しました。 NetVault Backup サーバー 10.x 以降では、プログレス・バッファは使用されません。代わりに、 27732, 27735, 27741

NetVault Backup メディア・マネージャによってデータ量の転送が直接行われます。したがって、 NetVault Backup Plug-in *for Oracle* のジョブでプログレス・バッファの共有メモリ不足は発生し なくなります。

## <span id="page-2-0"></span>既知の問題

サードパーティ製品に起因する問題を含む、リリース時に確認されていた問題は以下のとおりです。

#### 表 **3.** 一般的な既知の問題

#### 既知の問題 問題 **ID**

NetVault Backup 11.1.0 以降が同じマシンの NetVault Backup サーバーおよび NetVault Backup ク ライアントとして動作しているときに、プラグイン CLI ジョブ(Oracle の RMAN CLI ジョブな ど)が失敗する場合があります。 31721

対処法:NetVault Backup 11.1.0 以降を使用して、NetVault Backup サーバーと(Oracle が動作し ている)NetVault Backup クライアントを別々のマシンにインストールします。

### <span id="page-2-1"></span>システム要件

Plug-in *for Oracle* 11.2 をインストールする前に、お使いのシステムが『Quest NetVault Backup 互換性ガイド』 (<https://support.quest.com/ja-jp/technical-documents> で入手可能)に記載の要件を満たしていることを確認して ください。

### アップグレードと互換性

- **•** Plug-in *for Oracle*® 11.2 では、NetVault Backup 10.0 以上が必要です。サポートされるプラットフォーム の詳細については、『Quest NetVault Backup 互換性ガイド』を参照してください。
- **•** 5.0 からアップグレードする場合:プラグインの 5.0 からアップグレードする場合、以下の点に注意して ください。
	- **▪** 5.0 エディションに対応した製品ライセンス・キーを使用している場合は、新しいライセンス・ キーを取得してから新しいバージョンにアップグレードしてください。5.0 エディションに対応し た製品ライセンス・キーは、2007 年 6 月から 2008 年 5 月までの間に発行されています。それ以 前の Oracle® Online または Oracle RMAN の製品ライセンス・キーを使用している場合、新しい 製品ライセンス・キーは必要ありません。
- **▪** 新しいバージョンにアップグレードした後に、デフォルトの属性を再度入力する必要があります。 このことは、5.0 の評価キーと製品キーのいずれを現在使用していても当てはまります。
- **•** Oracle® Online と Oracle RMAN プラグインからアップグレードする場合:Oracle Online や Oracle RMAN プラグインからアップグレードする場合は、以下の点に注意してください。
	- **▪** バックアップ方法の概念についてはすでに説明しました。プラグインによって、ユーザー管理と RMAN の 2 種類のバックアップ方法が利用できます。ユーザー管理のバックアップ方法は旧バー ジョンの Oracle Online プラグインで使用されていたバックアップ方法に対応し、RMAN のバッ クアップ方法は旧バージョンの Oracle RMAN プラグインで使用されていたバックアップ方法に対 応します。
	- **▪** 旧バージョンの Oracle Online または Oracle RMAN プラグインで作成されたバックアップは、 Oracle 用に統合されたプラグインでリストアできます。
	- **▪** バックアップ方法のオプションが導入され、また統合されたプラグインにその他の新しい機能が 装備されたことで、旧バージョンの Oracle Online または Oracle RMAN プラグインで行われた バックアップ・ジョブはすべて、作成し直す必要があります。

## <span id="page-3-0"></span>製品ライセンス

NetVault Backup サーバー環境でライセンス・キーを取得するには、メイン NetVault Backup サーバーの NetVault マシン ID を確認します。また、Oracle® や MySQL®、PostgreSQL®、SQL Server®、Exchange などの アプリケーション・プラグインを実行しているクライアントのマシン ID も確認する必要があります。

NetVault 設定ウィザードを使用して、製品のライセンス・キーをインストールできます。代わりに[クライアン ト管理]ページからライセンス・キーをインストールすることもできます。

- **•** マシン ID [の取得](#page-3-1)
- **•** [設定ウィザードを使用したライセンス・キーのインストール](#page-4-2)
- **•** [\[クライアント管理\]ページからのライセンス・キーのインストール](#page-4-3)

### <span id="page-3-1"></span>マシン **ID** の取得

- 1 NetVault Backup WebUI を起動します。
- 2 [ナビゲーション]パネルで、[クライアント管理]をクリックします。
- 3 [NetVault Backup Clients] リストで利用可能なマシンを選択し、[管理]をクリックします。
- 4 「クライアント表示]ページで、マシン ID と正確に同じものが「クライアント・サマリ]テーブルに表 示されます。

### <span id="page-4-2"></span>設定ウィザードを使用したライセンス・ キーのインストール

- 1 [ナビゲーション]パネルで、[ガイド付き設定]をクリックします。
- 2 [NetVault 設定ウィザード]ページで、[ライセンスのインストール]をクリックします。
- 3 [**NetVault Backup Clients**]リストで利用可能なマシンを選択し、[次へ]をクリックします。
- 4 [ライセンス・キー文字列の入力]ボックスに、ライセンス・キーを入力するか、またはコピーして貼り 付けて、[実行]をクリックします。

キーが正常に適用されると、メッセージが表示されます。

### <span id="page-4-3"></span>[クライアント管理]ページからのライセ ンス・キーのインストール

- 1 [ナビゲーション]パネルで、[クライアント管理]をクリックします。
- 2 [NetVault Backup Clients] リストで利用可能なマシンを選択し、[管理]をクリックします。
- 3 [クライアント表示] ページで、[ライセンスのインストール]をクリックします。
- 4 [ライセンスのインストール]ダイアログ・ボックスに、ライセンス・キーを入力するか、またはコピー して貼り付けて、[実行]をクリックします。 キーが正常に適用されると、メッセージが表示されます。
- 5 ダイアログを終了するには、[閉じる]をクリックします。

## <span id="page-4-0"></span>アップグレードおよびインストールの 手順

アップグレードおよびインストール手順の詳細については、『Quest NetVault Backup Plug-in *for Oracle* ユーザー ズ・ガイド』を参照してください。

重要:プラグイン名が変更されているため、*7.1* より前のバージョンを使用している場合は、必ず既存の プラグインを削除してから新しいバージョンをインストールしてください。そうすることで確実に、前の プラグイン名が入った項目が削除されてから、新しい名前の項目がインストールされます。

### <span id="page-4-1"></span>追加リソース

以下から追加情報を入手できます。

- **•** [オンライン製品ドキュメント](https://support.quest.com/ja-jp/technical-documents)
- **•** NetVault [コミュニティ](https://www.quest.com/community/products/netvault/)

## <span id="page-5-0"></span>グローバリゼーション

ここでは、北米以外の地域のお客様に必要な、この製品を英語以外の言語設定でインストールして構成する方法 を説明します。このセクションで説明する内容は、他の製品マニュアルに記載されているサポート対象プラット フォームや設定などの情報に代わるものではありません。

本リリースでは、シングル・バイトまたはマルチ・バイトのあらゆる文字セットに対応しています。本リリース では、すべての製品コンポーネントを、同じ文字エンコードまたは互換性のある文字エンコードを使用するよう に設定し、同じロケールおよび地域オプションを使用するようにインストールする必要があります。このリリー スを利用できる対象地域は次のとおりです。北米、西ヨーロッパ、ラテンアメリカ、中央ヨーロッパ、東ヨー ロッパ、極東アジア、日本。

本リリースは次の言語にローカライズされています:中国語(簡体)、フランス語、ドイツ語、日本語、韓国語。

### <span id="page-5-1"></span>弊社について

### 弊社の社名は単なる名前ではありません

弊社は、お客様が情報技術をより有効に活用できる方法を常に探しています。そのために、IT 管理にかかる時間 を節約し、ビジネスの革新に多くの時間を費やすことができるようなソフトウェア・ソリューションをコミュニ ティ主導で構築しています。データ・センターの近代化とクラウドの早期利用を支援し、データを活用したビジ ネスを成長させるために必要な専門知識、セキュリティ、アクセシビリティを提供します。Quest は、革新の一 環としてお客様をグローバル・コミュニティに招き入れ、さらに顧客満足度を確保するために努力しながら、お 客様の現状に実際にインパクトを与え、誇らしい遺産を残すことができるソリューションを提供し続けていま す。弊社は新しいソフトウェア会社へと変革することで現状に挑戦しています。弊社は、お客様のパートナーと して、お客様主体でお客様に適した情報技術を設計できるように精力的に努力しています。これは弊社の使命で あり、お客様と一緒に取り組みます。新しい Quest へようこそ。お客様は、Join the Innovation™(革新的な世 界への参加)に招待されました。

### 弊社のブランド、弊社のビジョン。お客 様と共に。

弊社のロゴは、革新、コミュニティ、サポートという弊社の主題を表しています。この主題の重要な部分は、Q と いう文字で始まります。それは完全な円であり、技術的な正確さと強さへの約束を表します。Q 自体の中にある空 間は、不足している構成要素(つまりお客様)がコミュニティおよび新しい Quest に加わる必要があることを象徴 しています。

### **Quest** へのお問い合わせ

販売その他に関するご質問については、<https://www.quest.com/jp-ja/company/contact-us.aspx> を参照するか、 +1-949-754-8000 までご連絡ください。

## テクニカル・サポート用リソース

テクニカル・サポートは、Quest の有効な保守契約を締結している場合、または試用版を保有している場合にご利 用いただけます。Quest サポート・ポータル (<https://support.quest.com/ja-jp>) にアクセスすることができます。

サポート・ポータルには、問題を自主的にすばやく解決するために使用できるセルフヘルプ・ツールがあり、 24 時間 365 日ご利用いただけます。サポート・ポータルでは次のことを実行できます。

- **•** サービス・リクエストの送信と管理。
- **•** ナレッジベース記事の参照。
- **•** 製品に関するお知らせへの登録。
- **•** ソフトウェアと技術文書のダウンロード。
- **•** 入門ビデオの閲覧。
- **•** コミュニティ・ディスカッションへの参加。
- **•** サポート・エンジニアとのオンライン・チャット。
- **•** 製品に関する支援サービスの表示。

#### **© 2017** 日本クエスト・ソフトウェア株式会社

#### **ALL RIGHTS RESERVED.**

本書には、著作権によって保護されている機密情報が記載されています。本書に記載されているソフトウェアは、ソフトウェ ア・ライセンスまたは機密保持契約に基づいて提供されます。本ソフトウェアは、当該契約の条項に準拠している場合に限 り、使用または複製することができます。本書のいかなる部分も 日本クエスト・ソフトウェア株式会社 の書面による許可な しに、購入者の個人的な使用以外の目的で、複写や記録などの電子的または機械的ないかなる形式や手段によっても複製また は転送することはできません。

本書には、Quest Software 製品に関連する情報が記載されています。明示的、黙示的、または禁反言などを問わず、本書または Quest Software 製品の販売に関連して、いかなる知的所有権のライセンスも付与されません。本製品の使用許諾契約の契約条件に 規定されている場合を除き、QUEST SOFTWARE はいかなる責任も負わず、製品に関連する明示的、黙示的または法律上の保証 ( 商品性、特定の目的に対する適合性、権利を侵害しないことに関する黙示的保証を含む ) を否認します。QUEST SOFTWARE は、損害が生じる可能性について報告を受けたとしても、本ドキュメントの使用、または使用できないことから生じるいかなる、 直接的、間接的、必然的、懲罰的、特有または偶発的な障害(無期限、利益の損失、事業中断、情報の損失も含む)に対しても責 任を負わないものとします。Quest Software は、本書の内容の正確性または完全性について、いかなる表明または保証も行わず、 通知なしにいつでも仕様および製品説明を変更する権利を有します。Quest Software は、本書の情報を更新する一切の義務を負い ません。

本文書の使用に関してご不明な点がございましたら、下記までお問い合わせください。

日本クエスト・ソフトウェア株式会社 宛先:法律部門 東京都新宿区西新宿 6-10-1 日土地西新宿ビル 13F

日本国内および海外の事業所の情報に関しては、弊社の Web サイト(<https://www.quest.com/jp-ja>)を参照してください。

#### 特許

高度なテクノロジは Quest Software の誇りです。特許および出願中の特許がこの製品に適用される可能性があります。この製品 に適用される特許に関する最新情報については、<https://www.quest.com/jp-ja/legal> の弊社ウェブ・サイトを参照してください。

#### 商標

Quest、Quest ロゴ、および Join the Innovation は、日本クエスト・ソフトウェア株式会社の商標および登録商標です。Quest の詳細な一覧については、<https://www.quest.com/jp-ja/legal/trademark-information.aspx> を参照してください。その他すべての 商標および登録商標は各社に帰属します。

#### 凡例

- 警告:警告アイコンは、潜在的な資産の損害、個人の負傷または死亡の可能性を表しています。 п <u>注意:注意</u>アイコンは、指示に従わなかった場合に、ハードウェアの損傷やデータの損失につながる可能性があること Ţ を表しています。
- 重要、メモ、ヒント、モバイル、またはビデオ:情報アイコンは、サポート情報を表しています。